## e-firma UAEM **Actualizar correo**

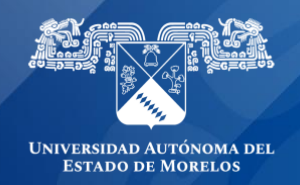

## **Actualizar correo e-Firma UAEM**

Debido a los nuevos cambios en relación con las cuentas de correo institucionales de dominio @uaem.mx, para el uso de e-firma UAEM se deberá actualizar la cuenta de correo en el portal registrando únicamente la cuenta con dominio @uaem.edu.mx.

1.- Al iniciar sesión en el sistema de efirma.uaem.mx se habilitará la opción "Actualizar correo" para realizar actualización de correo de acceso, solo se permitirá realizar la actualización a correos @uaem.mx ó @uaem.edu.mx

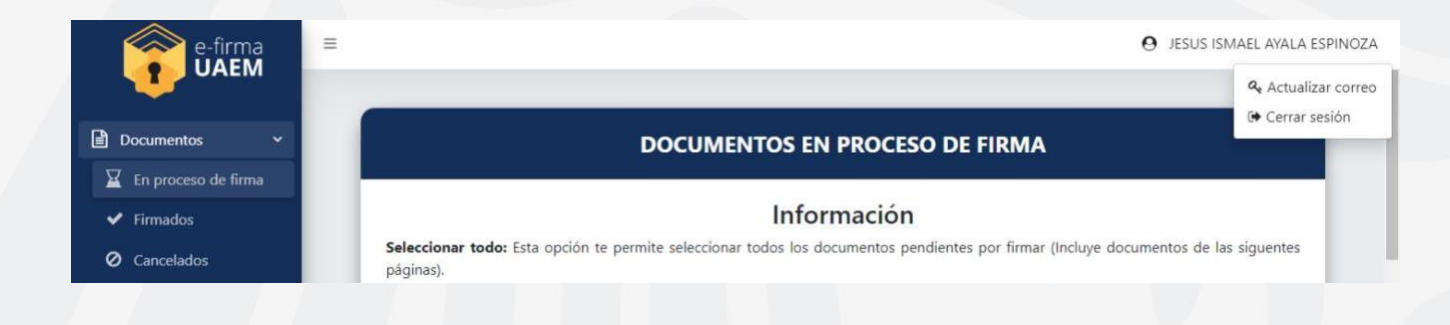

Para realizar la actualización clic a la opción "Actualizar correo"

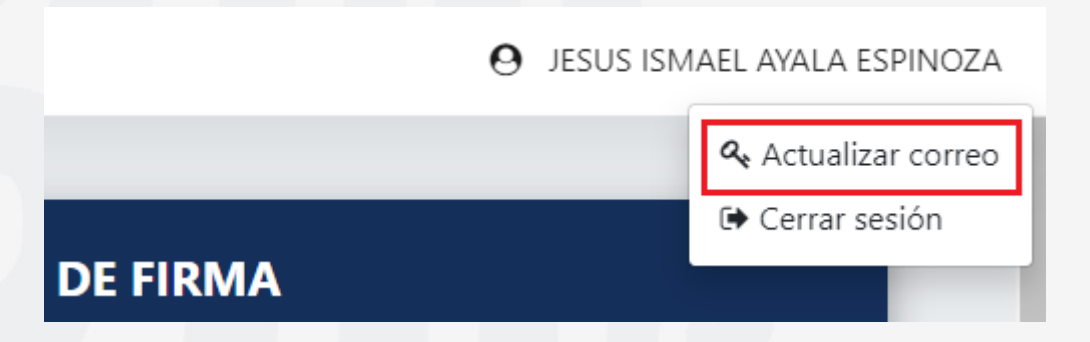

2.- Enseguida mostrará el siguiente formulario, donde deberá ingresar el correo electrónico y la confirmación del correo, clic al botón "Actualizar" para continuar con el registro.

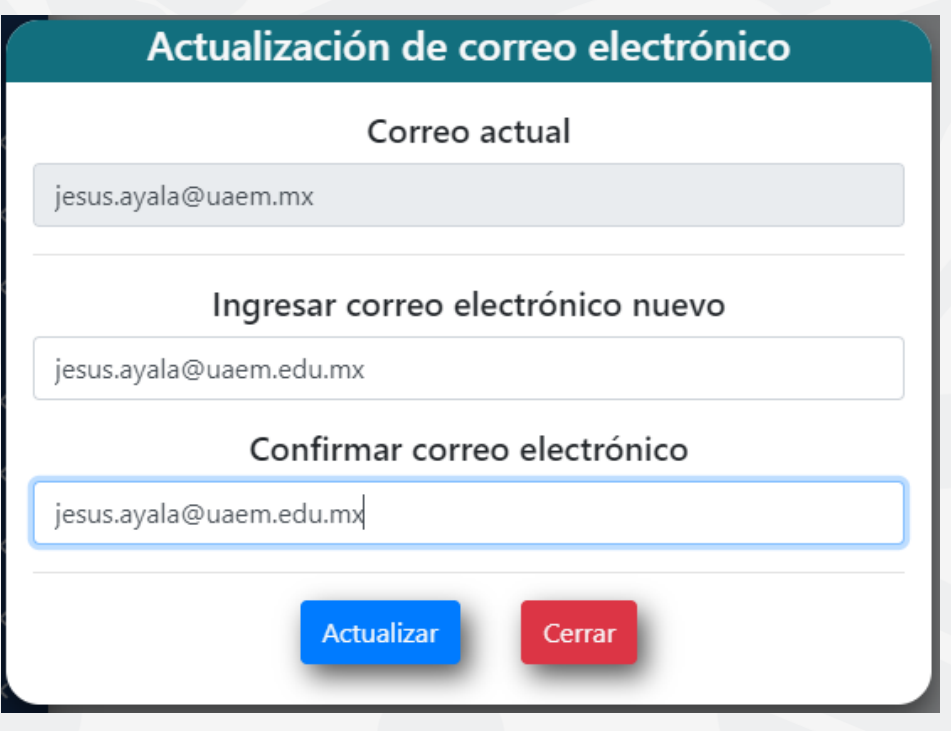

Posteriormente se mostrará una ventana de confirmación, clic al botón "Aceptar" para continuar.

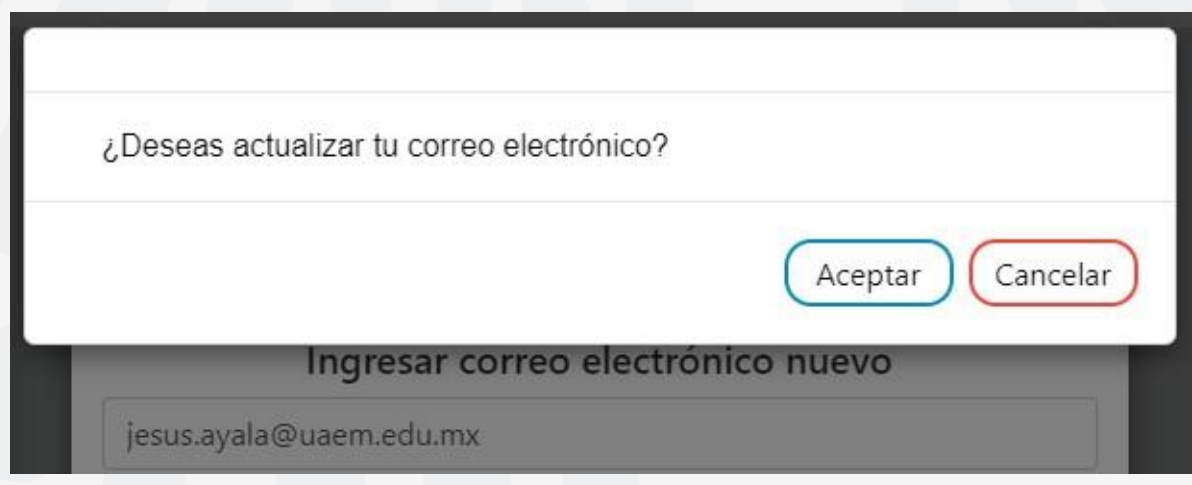

3.- Al realizar la actualización de correo, nos mostrará una alerta mencionado que la actualización ha sido correcta, después de realizar el cambio se cerrará la sesión por lo que se tiene que iniciar nuevamente con el nuevo correo proporcionado.

> Correo actualizado, ingresa sesión nuevamente con el correo electrónico registrado

4.- Como parte del proceso de actualización recibirá vía email una notificación sobre el cambio realizado.

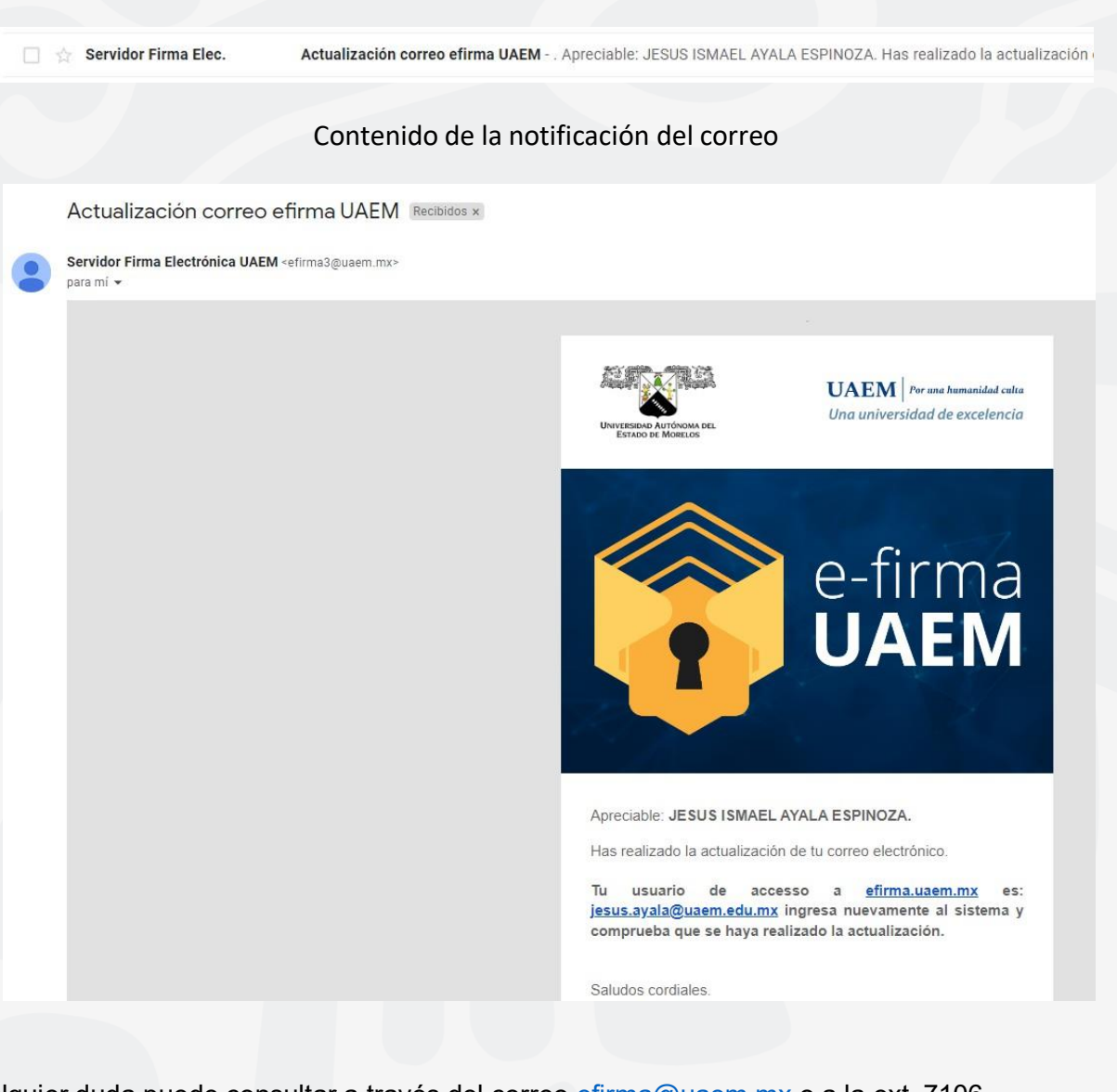

Para cualquier duda puede consultar a través del correo *[efirma@uaem.mx](mailto:efirma@uaem.mx)* o a la ext. 7106.

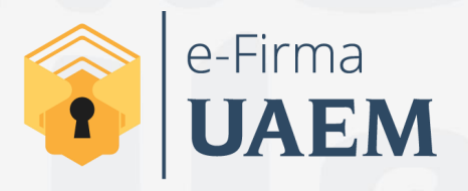

Para cualquier duda, puedes enviar un correo electrónico a la Dirección de Sistemas de Información. dsi@uaelm.mx o al (777) 329-79-00 ext. 7106

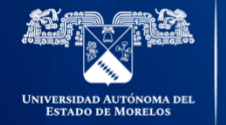

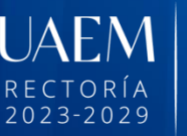

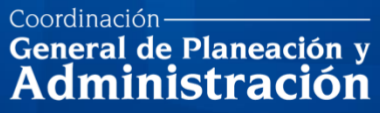

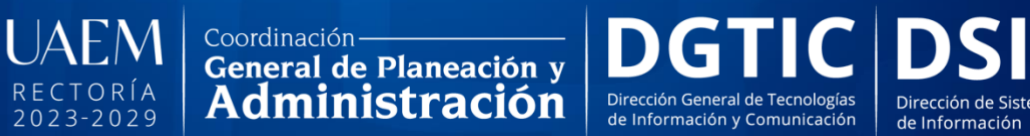

Dirección de Sistemas de Información

© 2024 · Dirección de Sistemas de Información de la Universidad Autónoma del Estado de Morelos · uaem.mx